环比分析

环比分析,又叫前期比分析,是指对考察指标各期值与前期值的比较分析。

其计算公式为: 环比=本期值÷上期值×100%。

此数据分析方法只针对多维分析中含有时间维度的非时间维成员指标。

## 操作入口:

• 在多维分析中选定维成员或是度量值, 在其更多菜单 对地择 添加计算 > 添加环比, 多维分析即显示一列或一行环比分析数据结果。

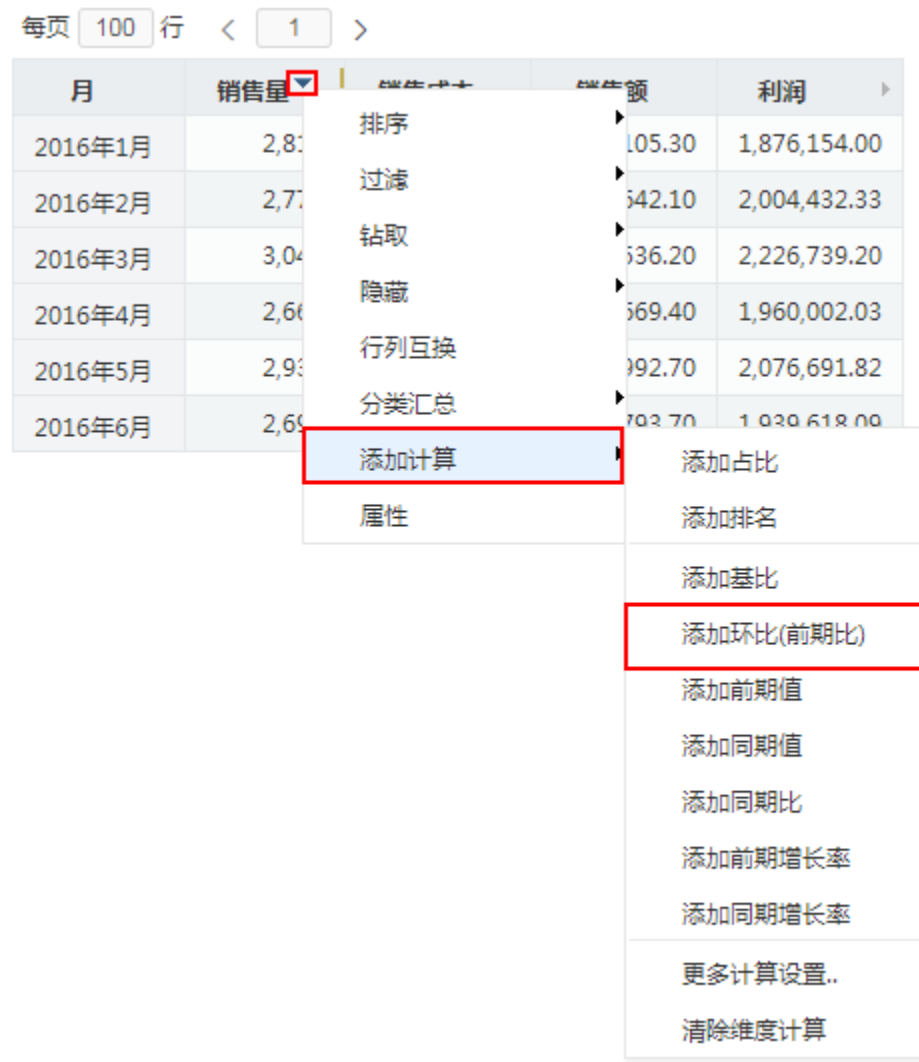

## 示例:

下面,我们将演示对下图多维分析中的维成员"销售量"在各月进行环比分析的效果。

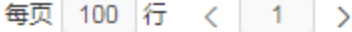

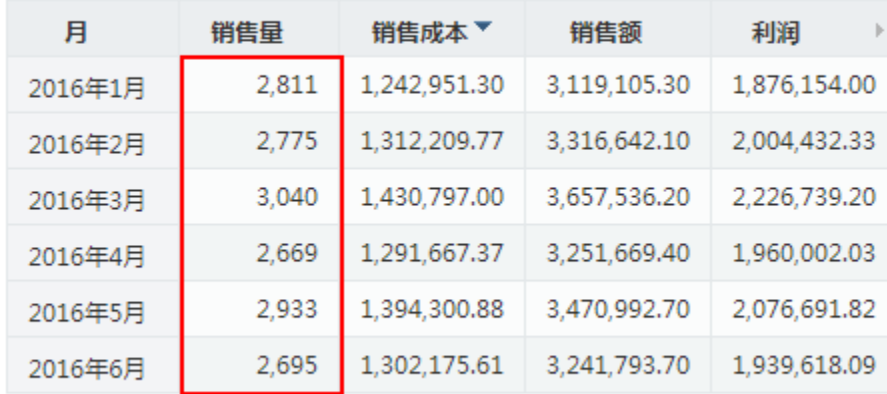

在"销售量"所在单元格的更多菜单 中选择 添加计算 > 添加环比,即增加一列环比结果"销售量的环比(前期比)",如下图:

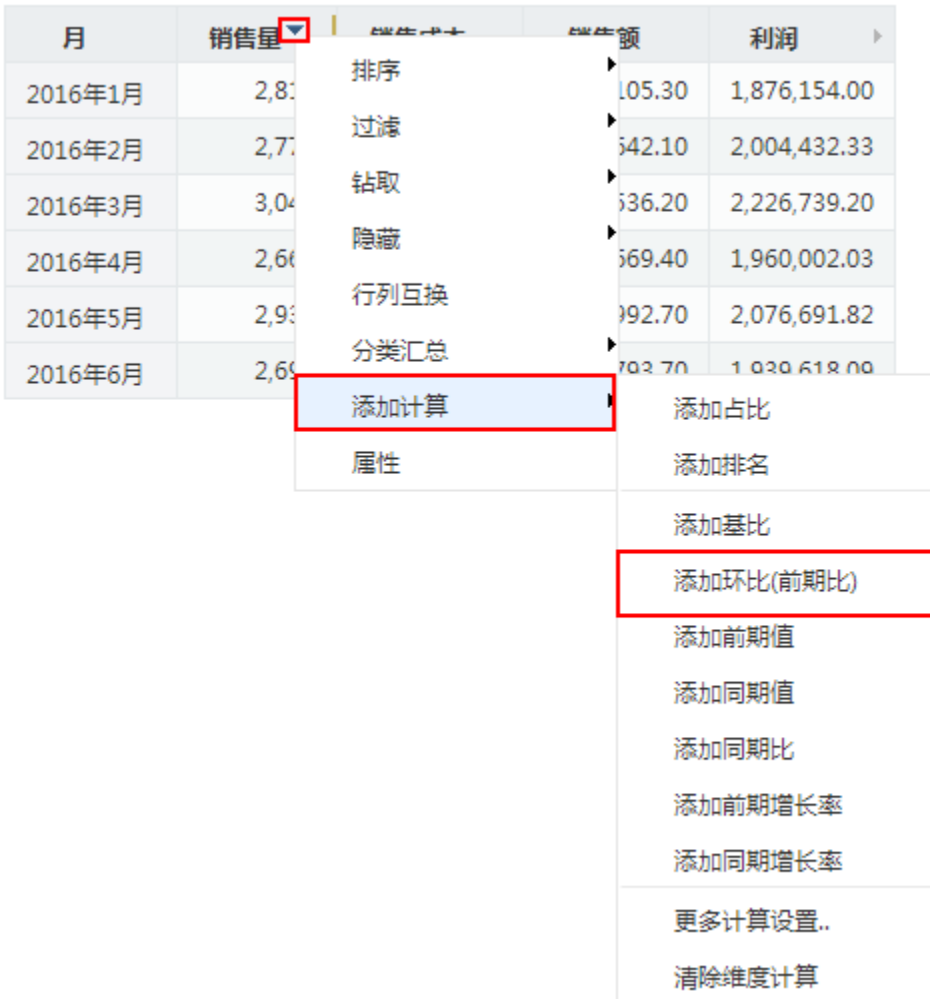

每页 100 行 < 1 >

该"销售量的环比(前期比)"列中的值是分别通过销售量的本期值与上期值的比较而得。

由于业务库中没有"2015年12月"的值,因此销售量在2016年1月的环比值为空。

## 毎页 100 行 く 1 >

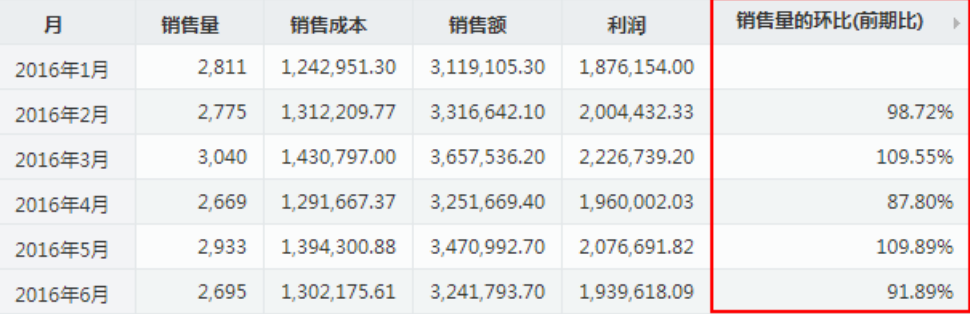